**1blu-FAQ**

### **Allgemein**

### **Ich habe ein Performance-/Homepage-Paket: Wie kann ich meinen kostenlosen Onlinespeicher aktivieren?**

### **Ich habe ein Performance-/Homepage-Paket: Wie kann ich meinen kostenlosen Onlinespeicher aktivieren?**

Wenn Sie ein **Homepage- oder Performance-Paket** bestellt haben, bei dem der **1blu-Drive Onlinespeicher inklusive** ist, dann müssen Sie Ihr **Drive im Kundenservicebereich** auf der Startseite **einmalig aktivieren**. Diese Anleitung beschreibt, wie Sie dazu vorgehen müssen.

#### **So geht's Schritt für Schritt:**

- **1.** Bitte loggen Sie sich in Ihrem **1blu-**[Kundenservicebereich](https://ksb.1blu.de/) ein.
- **2.** Auf der Startseite befindet sich nun automatisch folgendes Fenster:

## **1blu-FAQ**

# **Allgemein**

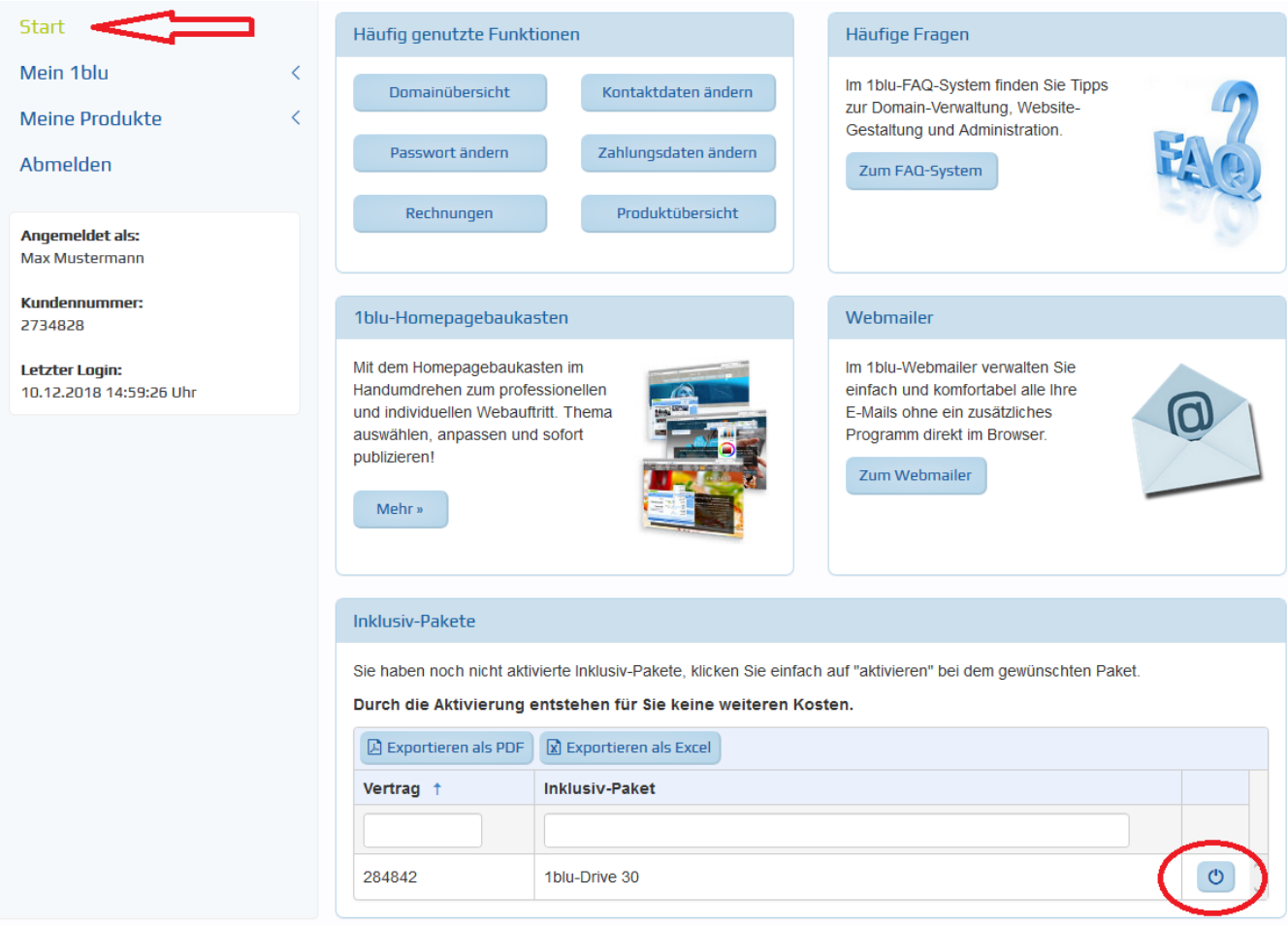

**3. Klicken** Sie jetzt auf **das Symbol** zum Aktivieren Ihres 1blu Drives.

Eindeutige ID: #1787 Verfasser: 1blu Support-Team Letzte Änderung: 2021-10-21 14:39

.: https://faq.1blu.de/content/583/909/de/ich-habe-ein-performance\_\_homepage\_paket-wie-kann-ich-meinen-kostenlosen-onlinespeicher-aktivieren.html